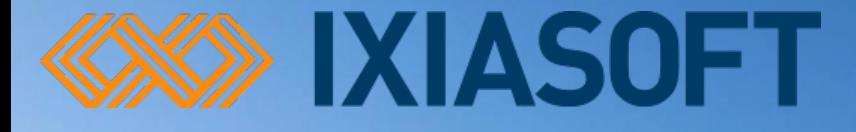

# Create Custom Review PDFs

DITA-OT Day, Berlin 29 October 2017 Leigh W. White, DITA Specialist

IXIASOFT all rights reserved

# The challenge

- You have a 100-topic publication map
- You need to send 30 topics for review
	- To multiple SMEs, in different combinations
	- Some SMEs want to see only content assigned to them
	- Other SMEs want to see everything
	- But they want to know what's specifically assigned to them so they can skim the rest
	- You really want to give each SME what they want to encourage them to review
- How do you assemble this content in all these different ways for each SME?

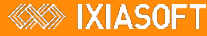

#### Manual solution

- Multiple temporary review maps?
	- One per SME
	- With just the content for that SME—or everything, depending on the SME's preference
	- If everything, then somehow tag topics per SME & use ditaval to highlight, colorcode, etc.
	- Also tag topics per status (& use ditaval) so SME can ignore "in progress" or "complete" topics
	- Then, when review is complete, remove tags so content is clean for next review cycle & delete temporary maps
- Grim, even if scripted
- But, if you have a capable CMS...use it!

#### Leverage your CMS and the DITA OT

- This solution uses the IXIASOFT DITA CMS
	- Because it lends itself perfectly to this kind of thing
	- And because I work for them
- But it's not a DITA CMS demo
	- The heavy lifting is done by an OT plugin
	- The DITA CMS just provides some information
	- If other CMS's can provide the same info, this principle should work with them as well

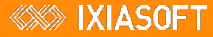

## DITA CMS Collaborative Review

#### • DITA CMS includes collaborative review feature

- Web/HTML-based only (for now)
	- **Some companies require PDF review**
- Allows multiple reviewers to simultaneously review content and see each other's comments
- Does not allow for per-SME output
- Does not allow for on-the-fly filtering
	- Can filter but applies to all reviews
- What I'm showing could just as easily be done in HTML outputs
- We might incorporate some of this in either medium
- Or...you can do it yourself!

# DITA CMS information (1)

- Topic filename
- Recorded in the object's properties file
	- [@oid].properties
	- Which is sent to the Output Generator's temp job directory so it's available to the transform
		- (Simplistically, the Output Generator is a "shell" around the DITA-OT that the DITA CMS uses to communicate with the DITA-OT)

### .properties file

• (abridged)

```
<documentproperties>
    <systemproperties>
        <collection>/content/authoring/</collection>
        \langlename>ahz1498765840476.xml\langlename>
        <version>1</version>
        <size>19293</size>
```
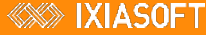

# DITA CMS information (2)

- Topic status
- Assigned reviewers
	- Date review is due
	- Comments to reviewer
- Recorded in the object's custom properties file
	- [@oid].customproperties

#### .customproperties file

```
• (abridged)
```

```
<customproperties>
    <status>Authoring:review</status>
    <userproperties>
        <userproperty type="originalRelativePath">./</userproperty>
        <userproperty type="originalFilename">txt format commands and messages.xml</userproperty>
        <userproperty type="originalId">t20130227234227589</userproperty>
    </userproperties>
    <assignment assignedBy="Leigh White [leigh.white@ixiasoft.com]" assignedOn="2017-06-29 20:13:20"
                dueDate="2017-11-03" role="Reviewer" url="" votingSystem="">
        <assignedTo>Jean-Francois Ameye [jean-francois.ameye@ixiasoft.com]</assignedTo>
        <assignedTo>Keith Schengili-Roberts [keith.roberts@ixiasoft.com]</assignedTo>
        <assignedTo>Nolwenn Kerzreho [nolwenn.kerzreho@ixiasoft.com]</assignedTo>
        <assignedTo>Boris Aquilar [boris.aquilar@ixiasoft.com]</assignedTo>
        <comment>Per conversation with Leigh; she could be completely wrong</comment>
    </assignment>
</customproperties>
```
### Assigned reviewers

#### • Topics are assigned to different combinations of reviewers

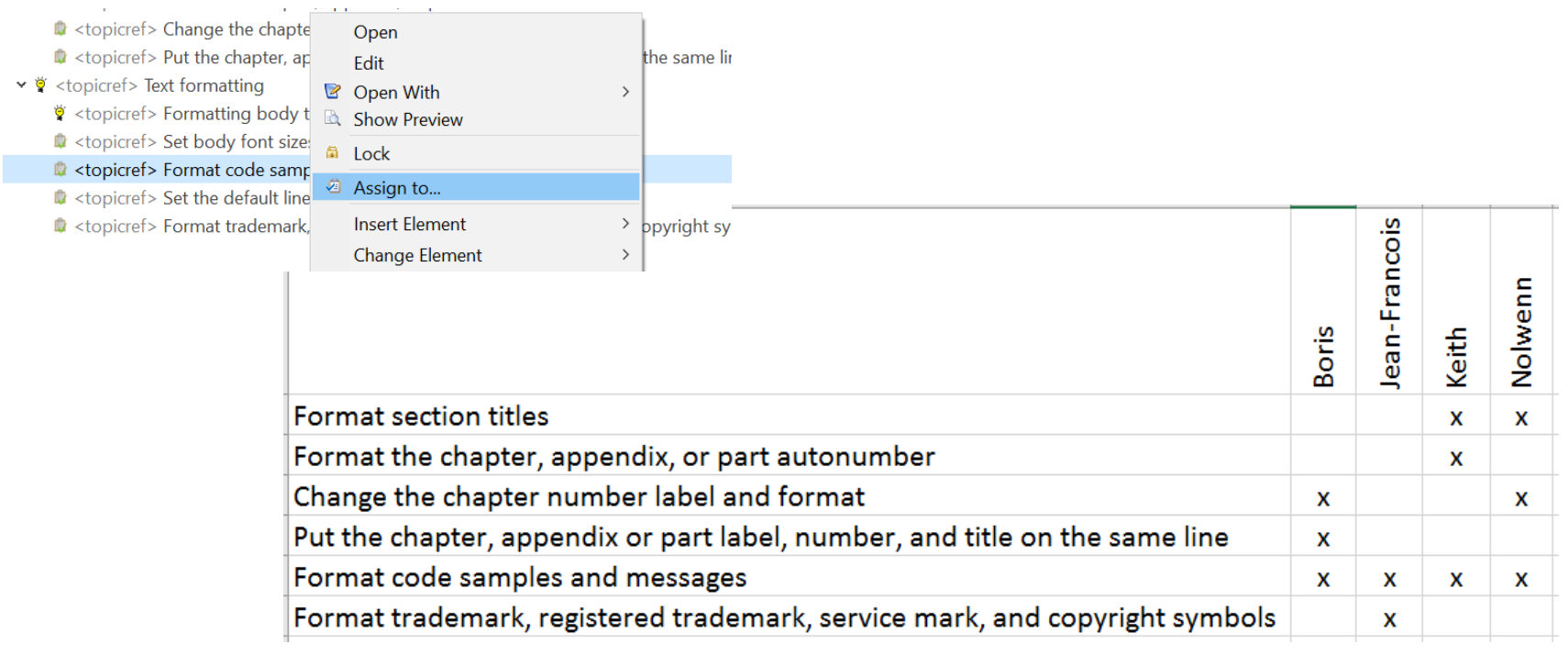

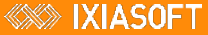

#### Review due date and comments

• Some review requests have associated due date and comments that should appear in review PDF

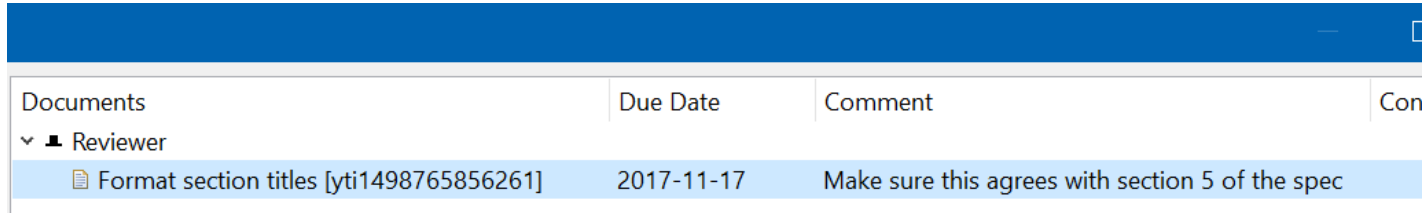

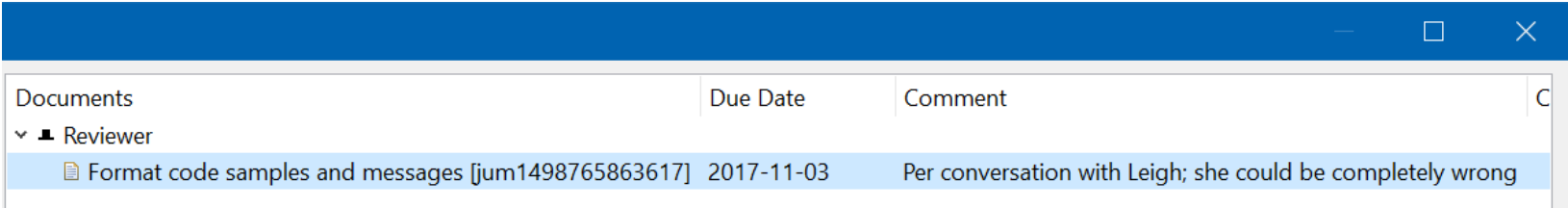

## Stuff from the topic

- oXygen Track Changes comments
- <draft-comment>

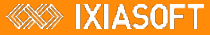

#### Topic statuses

• Only topics at Authoring:review need to be reviewed

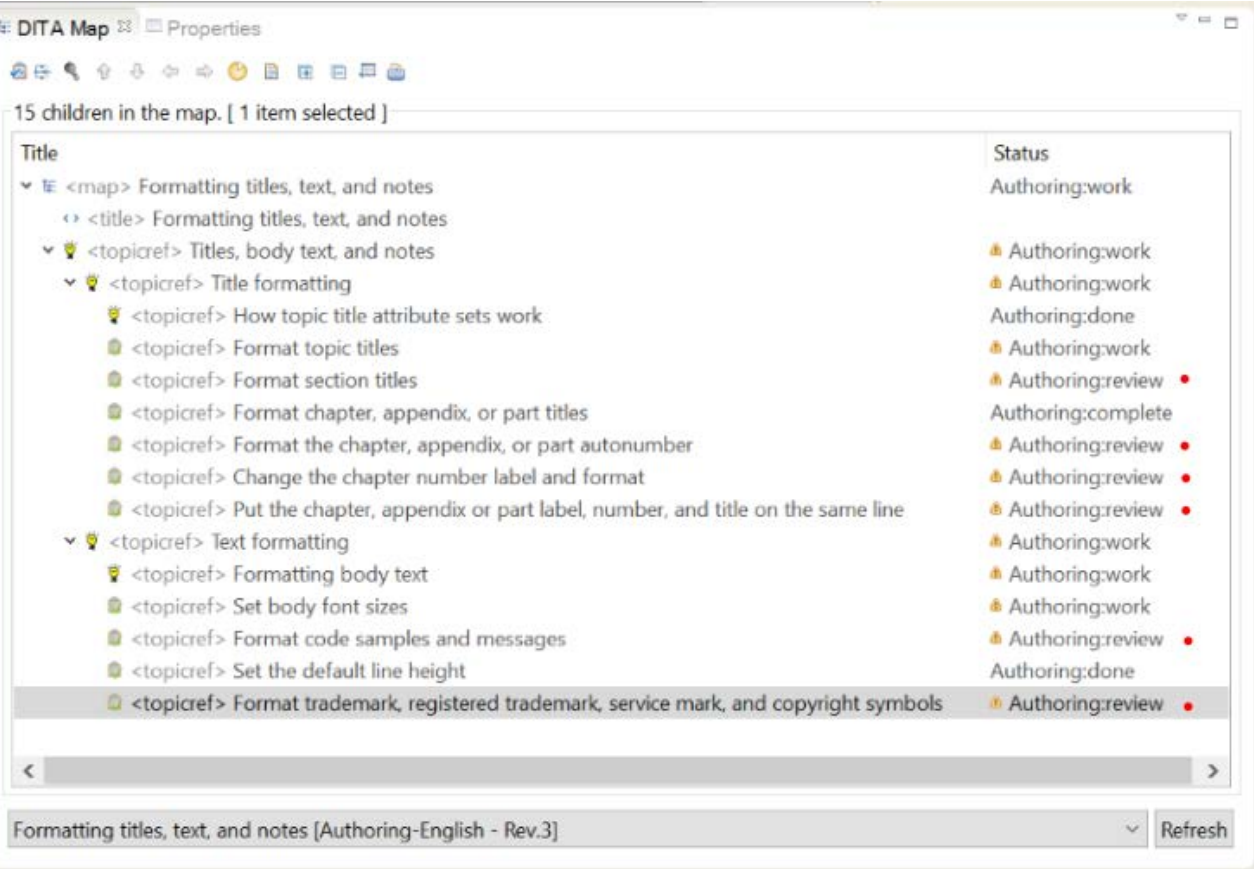

# oXygen Track Changes comments

• Some topics have oXygen comments that should appear in the PDF

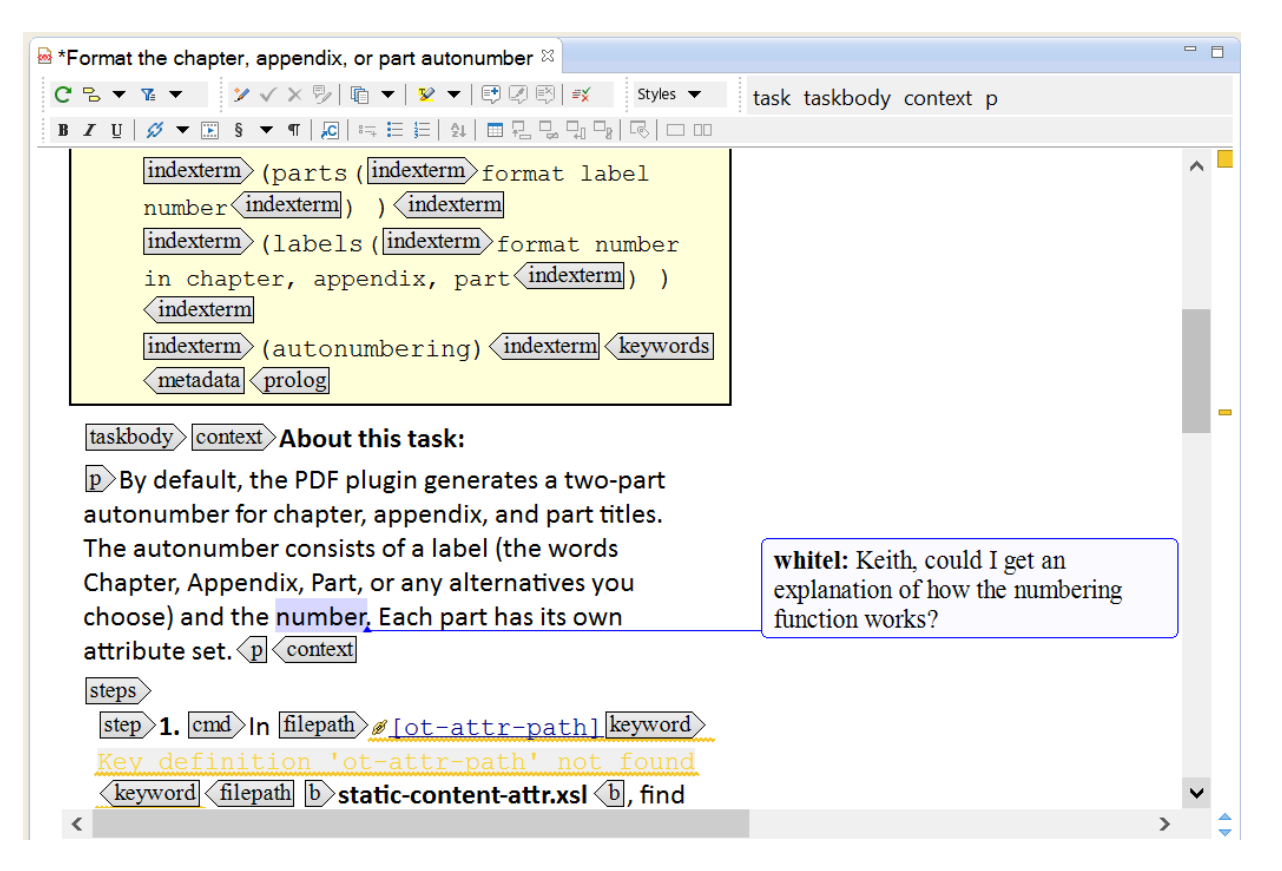

## <draft-comment>

- This is an OT freebie using the args.draft ANT parameter
	- But we'll dress it up a little bit

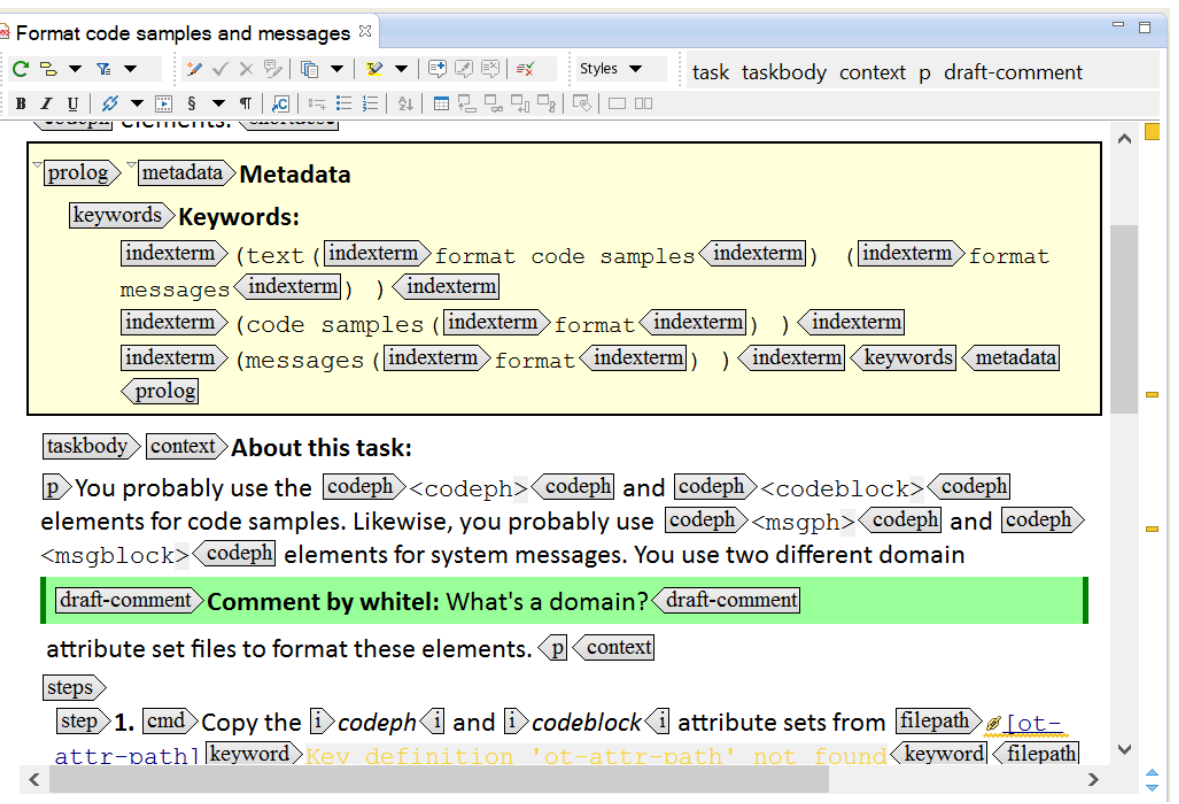

### Summary: what we're going to do

#### • Include (per parameter):

- Status: All | Only "Authoring:review" (if all, include extra info in yellow highlighted block below title)
- Reviewer: All | Only selected
- oXygen comments: Yes | No
- <draft-comment>: Yes | No (with nicer formatting)
- Always include
	- CMS file name
	- Due date and review comments (if any)

#### Output Generator user parameters

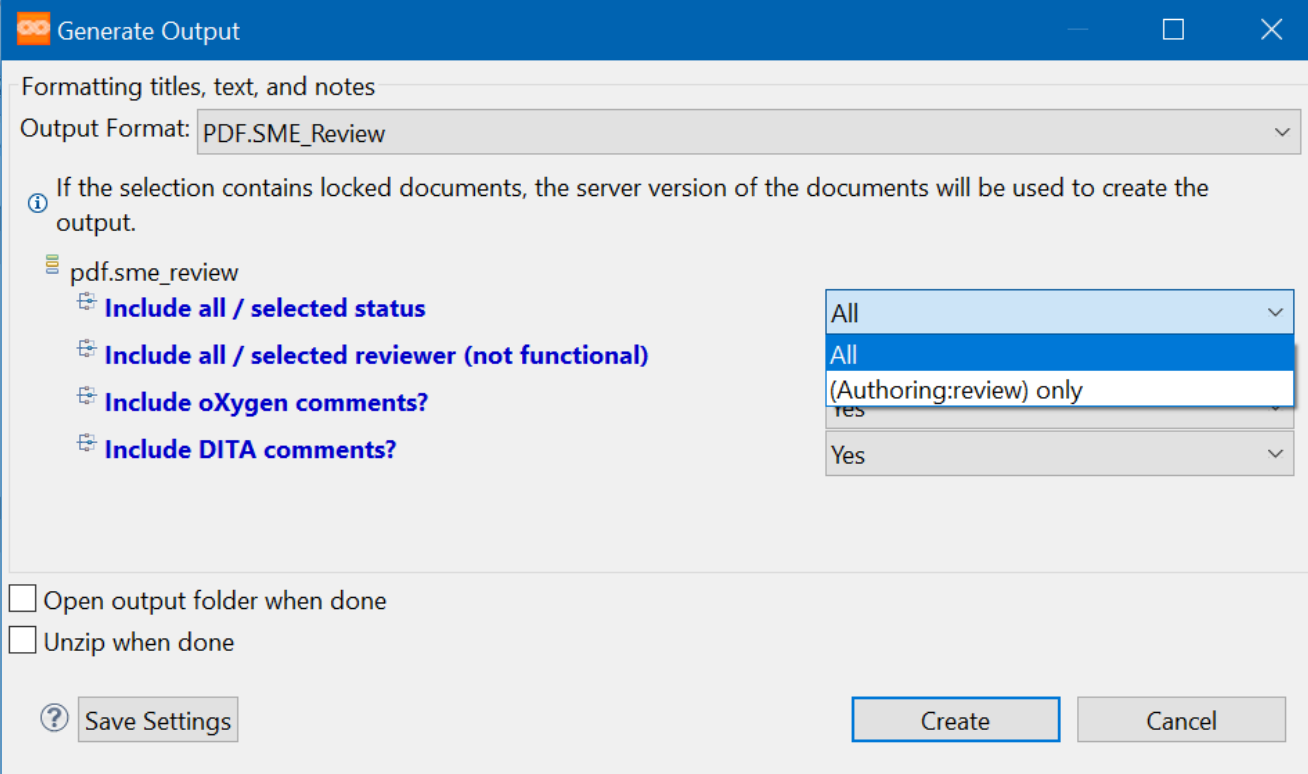

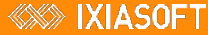

# Output (1)

#### Format code samples and messages

Filename: dvp1508514661744.xml | Status: Authoring:review | Due Date: 2017-11-03 Reviewers: Boris Aguilar [boris.aguilar@ixiasoft.com], Nolwenn Kerzreho [nolwenn.kerzreho@ixiasoft.com], Keith Schengili-Roberts [keith.roberts@ixiasoft.com], Jean-François Ameye [jean-francois.ameye@ixiasoft.com] CMS comment to Reviewers: Per conversation with Leigh; she could be completely wrong

Determine the appearance of text in the <codeph>, <codeblock>, <msqph>, and <msqblock> elements.

You probably use the <codeph> and <codeblock> elements for code samples. Likewise, you probably use <msqph> and <msqblock> elements for system messages. You use two different domain

Disposition: / Status: What's a domain?

attribute set files to format these elements.

- 1. Copy the codeph and codeblock attribute sets from DITA-OT/plugins/org.dita.pdf2/cfg/fo/attrs/prdomain-attr.xsl to your copy of pr-domain-attr.xsl.
- 2. Add the following attribute to both attribute sets.

<xsl:attribute name="font-size">9pt</xsl:attribute>

You also want  $\leq$  codeb  $\log k$  to have a light gray background

ID, status, due date assigned reviewers, review comment

draft-comment

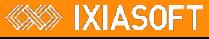

# Output (2)

#### Format the chapter, appendix, or part autonumber

Filename: ffx1508514660811.xml | Status: Authoring:review Reviewers: Keith Schengili-Roberts [keith.roberts@ixiasoft.com]

Determine the appearance of the number generated for chapter, appendix, or part titles.

By default, the PDF plugin generates a two-part autonumber for chapter, appendix, and part titles. The autonumber consists of a label (the words Chapter, Appendix, Part, or any alternatives you choose) and the [oXygen comment: "Keith, could I get an explanation of how the numbering function works?" | number. Each part has its own attribute set.

oXygen comment\*

1. In DITA-OT/plugins/org.dita.pdf2/cfg/fo/attrs/static-content-attr.xsl, find these two attribute sets:

- *chapter frontmatter name container*: formats the label and the number if no separate formatting is specified for the number
- *chapter frontmatter number container*: formats the number

G

Note: The same two attribute sets also apply to appendix and part autonumbering.

In your PDF, the chapter title is 20pt Trebuchet regular black. You also want the autonumber to be Trebuchet regular black, but you want it to be 16pt.

- 2. Copy them into your static-content-attr.xsl.
- 3. In *chapter frontmatter name container*, add or edit the attributes as follows:

<xsl:attribute name="font-size">16pt</xsl:attribute>

\*oXygen's com.oxygenxml.pdf.css plugin has much nicer formatting for all the oXygen Track Changes PIs

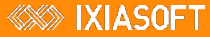

## What I changed

• commons.xsl

• <xsl:template match="\*" mode="commonTopicProcessing">

• commons-attr.xsl

- <draft-comment> formatting
- basic-settings.xsl
	- Added parameters
- REALLY easy!
	- You could add this stuff to your own PDF plugin